## Sensores para interiores Sewi-Modbus 1

# Sewi AQS/TH Modbus Sewi TH Modbus Sensores para interiores

#### *Manual*

Número de artículo 30174 (Sewi AQS/TH Modbus), 30175 (Sewi TH Modbus)

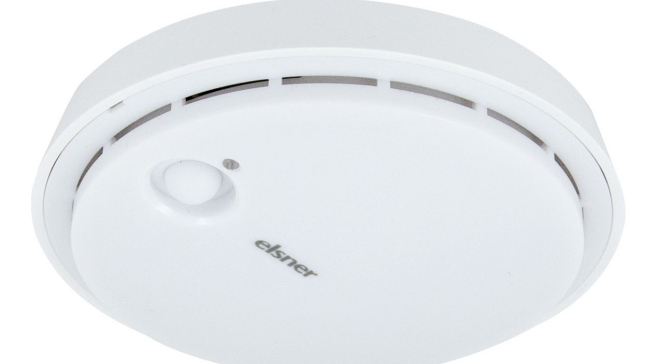

## Instrucciones de seguridad y de uso

La instalación, el control, la puesta en marcha y la eliminación de fallos pueden llevarse a cabo únicamente por un electricista cualificado.

#### ¡PRECAUCIÓN! ¡Tensión eléctrica!

• Inspeccione el dispositivo en busca de daños antes de la instalación. Ponga en funcionamiento sólo los dispositivos no dañados.

Los sensores para interiores Sewi AQS/TH Modbus y Sewi TH Modbus miden la temperatura y la humedad en los espacios interiores y miden la temperatura del punto de descongelación. El Sewi AQS/TH recoge además los niveles de concentración de CO<sub>2</sub>.

- Cumplir con las directrices, reglamentos y disposiciones aplicables a nivel local para la instalación eléctrica.
- Ponga inmediatamente fuera de funcionamiento el dispositivo o la instalación y protéjalo contra una conexión involuntaria si ya no está garantizado el funcionamiento seguro.

Utilice el dispositivo exclusivamente para la automatización de edificios y respete las instrucciones de uso. El uso inadecuado, las modificaciones en el aparato o la inobservancia de las instrucciones de uso invalidan cualquier derecho de garantía. Utilizar el dispositivo sólo como instalación fija, es decir, sólo cuando está montado y tras haber finalizado todas las labores de instalación y puesta en marcha y sólo en el entorno previsto para ello.

Elsner Elektronik no se hace responsable de las modificaciones de las normas posteriores a la publicación de este manual.

Los sensores Sewi Modbus calculan la temperatura del punto de descongelación del aire ambiental. Ese valor puede ser utilizado para controlar el punto de descongelación. Además se necesita un segundo sensor para recoger los datos de la temperatura de la superficie de la pared o tubería. Adicionalmente el control del punto de congelación (comparativa de las temperaturas) se debe llevar a cabo en el modo Modbus-Máster.

Después de aplicar el tensión de alimentación, pueden pasar hasta 5 minutos hasta que el valor medido de CO<sub>2</sub> salga correctamente.

La información sobre la instalación, el mantenimiento, la eliminación, el alcance del suministro y los datos técnicos se encuentran en las instrucciones de instalación.

# **Descripción**

El sensor de CO<sub>2</sub> utiliza los últimos 7 valores mínimos de CO<sub>2</sub> para la calibración automática del sensor. Estos 7 valores mínimos deben estar separados por al menos 18 horas y dentro del rango de 400 a 450 ppm (aire fresco).

El transceptor RS485 utilizado, tiene una carga de bus RS485 estándar de 1/8 (1/8 Unit Load) y puede procesar al menos 2,4 V con una carga de bus de 54 ohmios. Con ello puede poner en funcionamiento un bus con 32 participantes con una carga de un bus estándar. Si un bus RS485 participante se conecta a un bus con una carga estándar menor, el bus se podrá accionar con más participantes. Si por ejemplo solo se añaden participantes con una carga de bus de 1/8, se pueden conectar hasta  $32 \times 8 = 256$  participantes al bus.

Los aparatos son Modbus-Slaves con interfaces RS485 y un protocolo RTU. Los Modbus-Máster como por ejemplo el SPS o MC pueden valorar con la función "Function 04h (Read Input Register)" los valores de **Sensores para interiores** Sewi-Modbus medición.

## *Funciones del sensor de interiores Sewi TH Modbus:*

- Medición de la temperatura
- Medición de la humedad ambiental
- Cálculo de la temperatura del punto de descongelación
- *Funciones del sensor de interiores Sewi AQS/TH Modbus:*
- Medición de la concentración de  $CO<sub>2</sub>$  en el aire
- Medición de la temperatura
- Medición de la humedad ambiental • Cálculo de la temperatura del punto de descongelación

### *Indicaciones para el cálculo del punto de descongelación:*

Antes de la primera medición o cuando el sensor falle los registro se pondrán todos a "-32768".

Antes de la primera medición o cuando el sensor falle los registro se pondrán todos a "-32768".

Mediante el control se puede prever una posible formación de condensación en las superficies y tomar a tiempo las medidas correspondientes para prevenirla.

Antes de la primera medición o cuando el sensor falle los registro se pondrán todos a "-32768".

# 2.0.1. Exactitud de la medición

## 3. Puesta en marcha

Tras la conexión a la tensión de servicio, el dispositivo se encontrará durante algunos segundos en la fase de inicialización. Durante este tiempo, no se podrá recibir o enviar información a través del bus.

## 3.1. Comunicación de bus

### 3.1.1. Carga del bus

## 3.1.2. Ajuste de la comunicación del bus

Si todos los interruptores DIP están en posición OFF (configuración de suministro) se han ajustado los siguientes parámetros:

Dirección: 1 Tasa de baudios: 19200 Paridad: Even

Terminación: Apagada

#### *Ajuste de la dirección slave:*

La dirección slave se configura en el interruptor DIP de 8 bit "Address". Si todos los interruptores están en OFF, se ha seleccionado la dirección 1. La dirección 0 está reservada para información de radiodifusión, las direcciones superiores a 247 no son válidas.

La codificación de las direcciones se realiza de modo binario. Por ejemplo para la dirección 47 tienen que estar los interruptores 1, 2, 3, 4 y 6 en ON.

#### *Parámetros de interfaz:*

Los parámetros de interfaz se configuran en el segundo interruptor DIP de 8 bit. Si los primeros 4 interruptores están en OFF, la velocidad de transmisión está ajustada a 19.200 baudios. Si uno de esos interruptores está en posición ON, tiene validez la tasa de baudios correspondiente.

Paridad: Si ambos interruptores "ODD" y "NONE" están en OFF, tiene vigencia la EVEN Parity. El control de paridad correspondiente solo es conmutado con "ODD" o con "NONE".

Interruptor "EE MB": sin función Interruptor "TERM": Terminación de bus 124 ohmios

## 4. Protocolo de transmisión

### 4.1. Sewi TH Modbus

#### 4.1.1. Función 04H Read Input Registers TH-AP Modbus

#### 4.1.2. String de consulta del Máster

Ejemplo de string de demanda para la lectura de todos los datos para la dirección esclava 1:

01H, 04H, 00H, 00H, 00H, 03H, B0H, 0BH

### 4.2. Sewi AQS/TH Modbus

### 4.2.1. Función 04H Read Input Registers TH-AP Modbus

Antes de la primera medición o cuando el sensor falle los registro se pondrán to-

#### 4.2.2. String de consulta del Máster

#### 4.2.3. String de salida el Máster

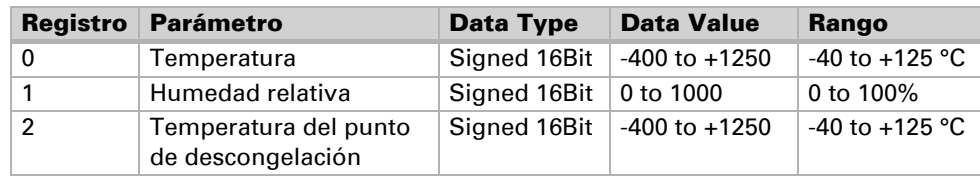

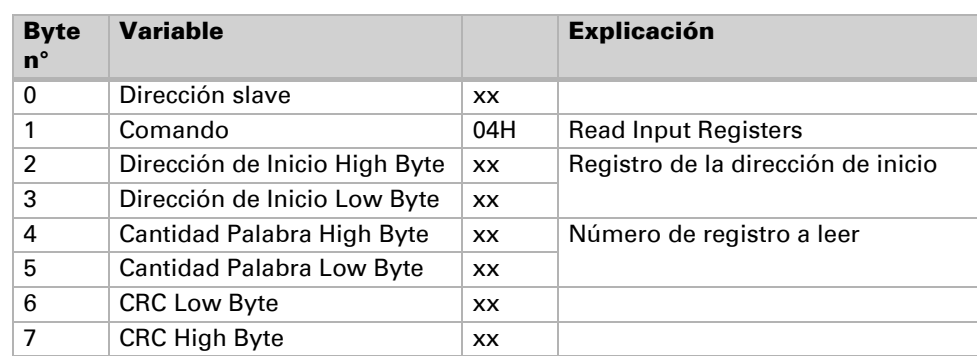

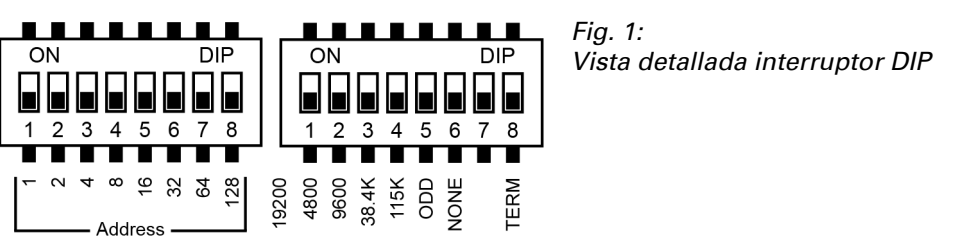

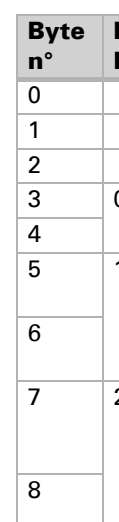

dos a "-32768".

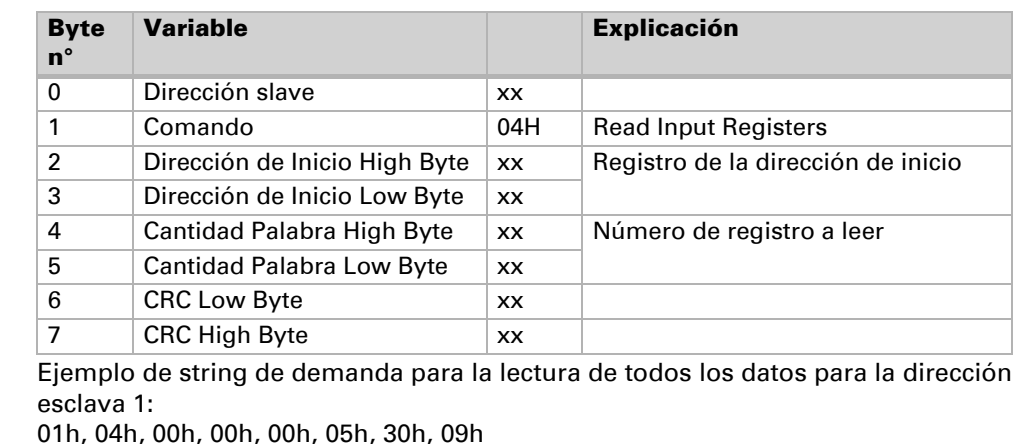

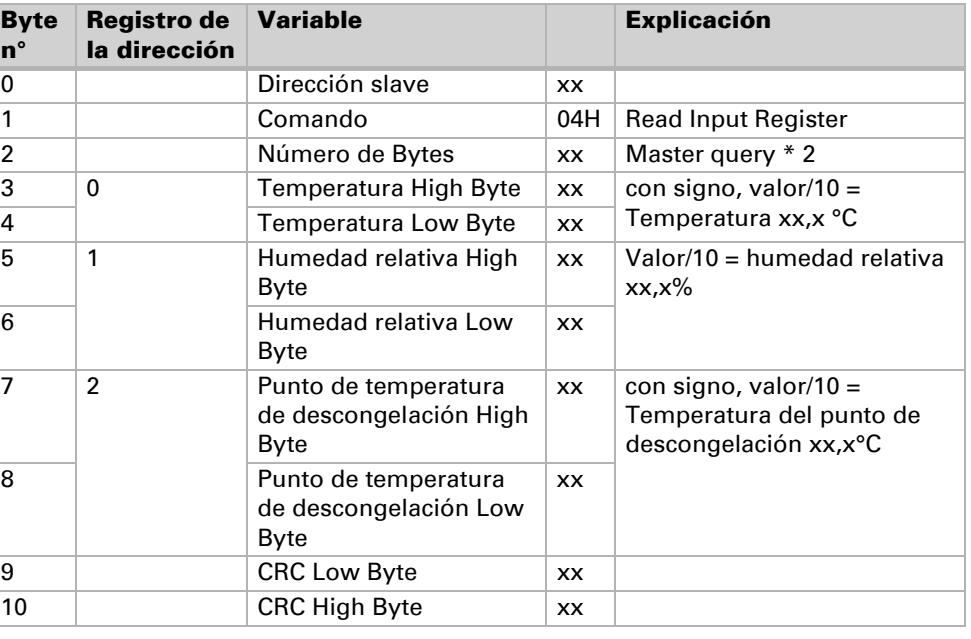

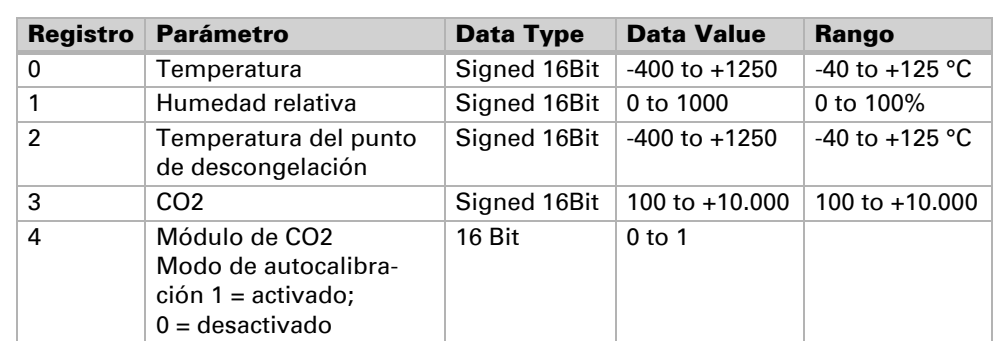

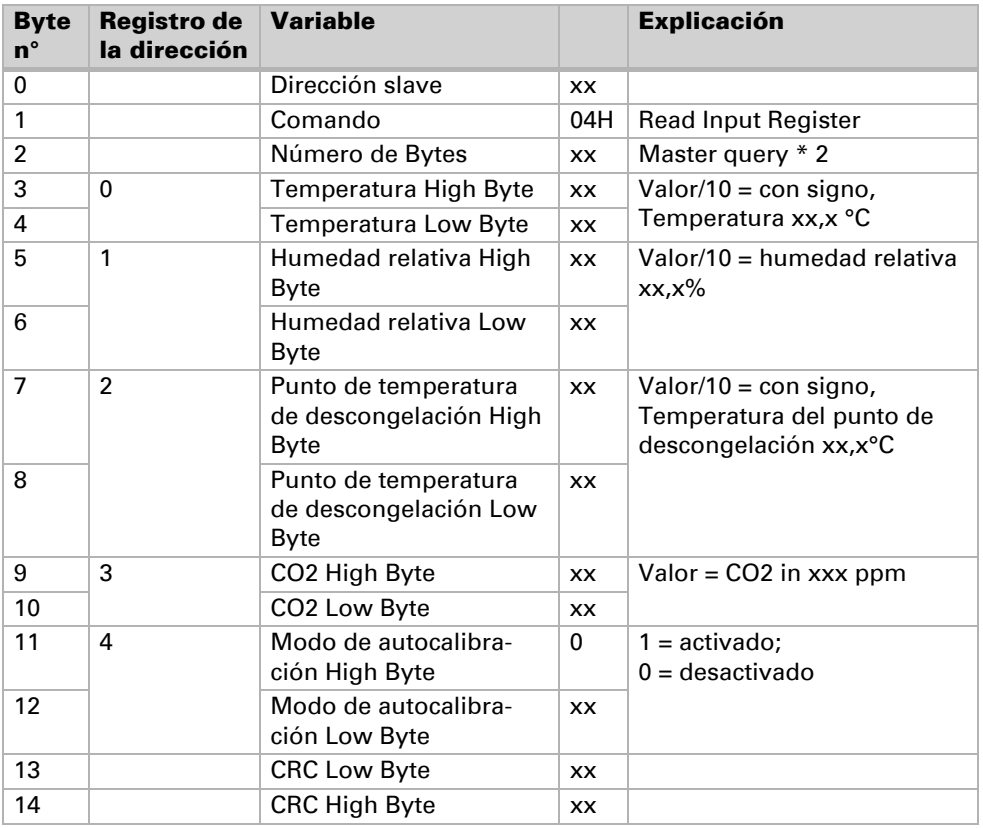